#### Slide 1 - Slide 1

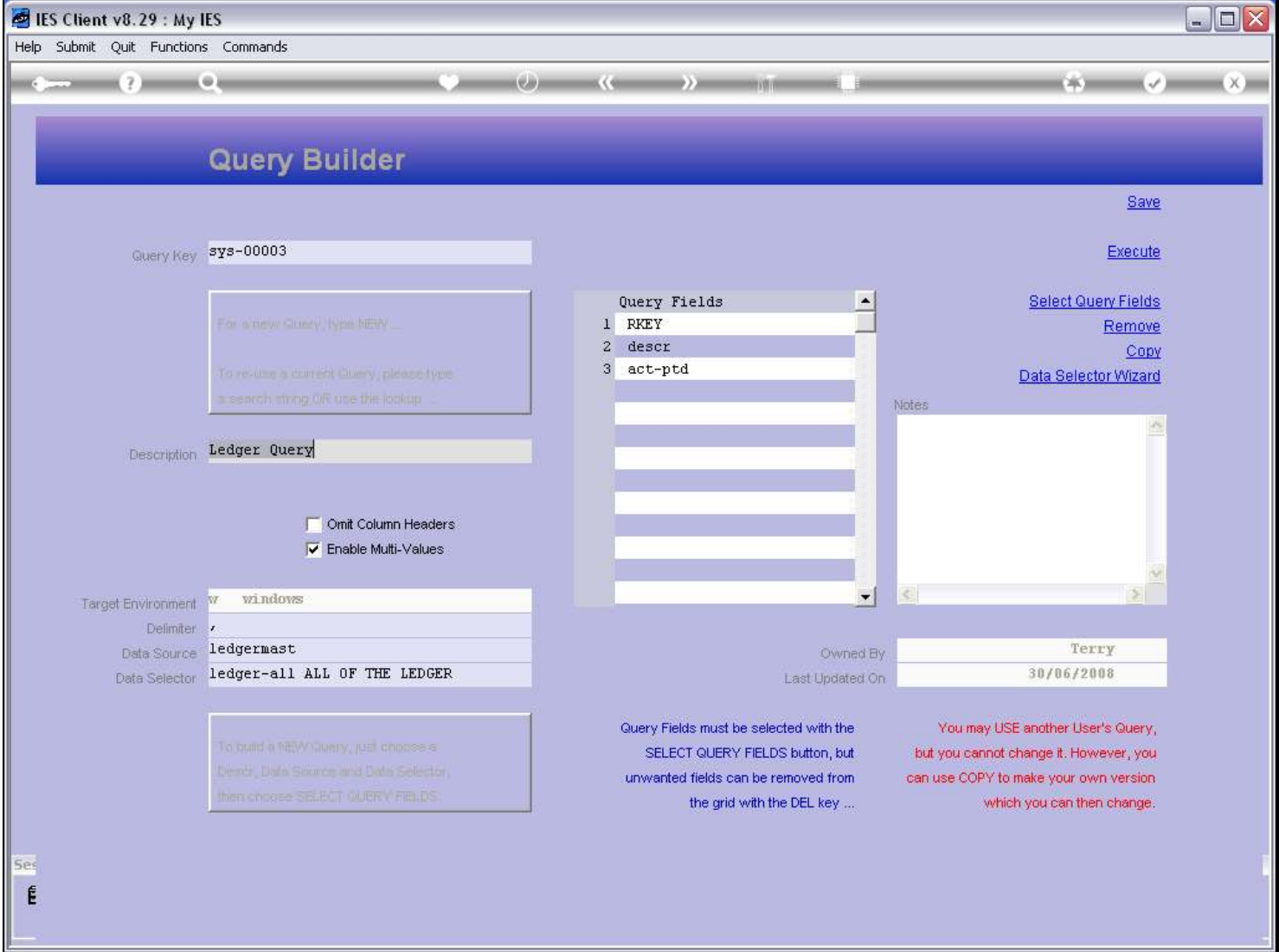

## Slide notes

The Data Selector Wizard function that is available on the Query screen will always work with the currently selected Data Source.

# Slide 2 - Slide 2

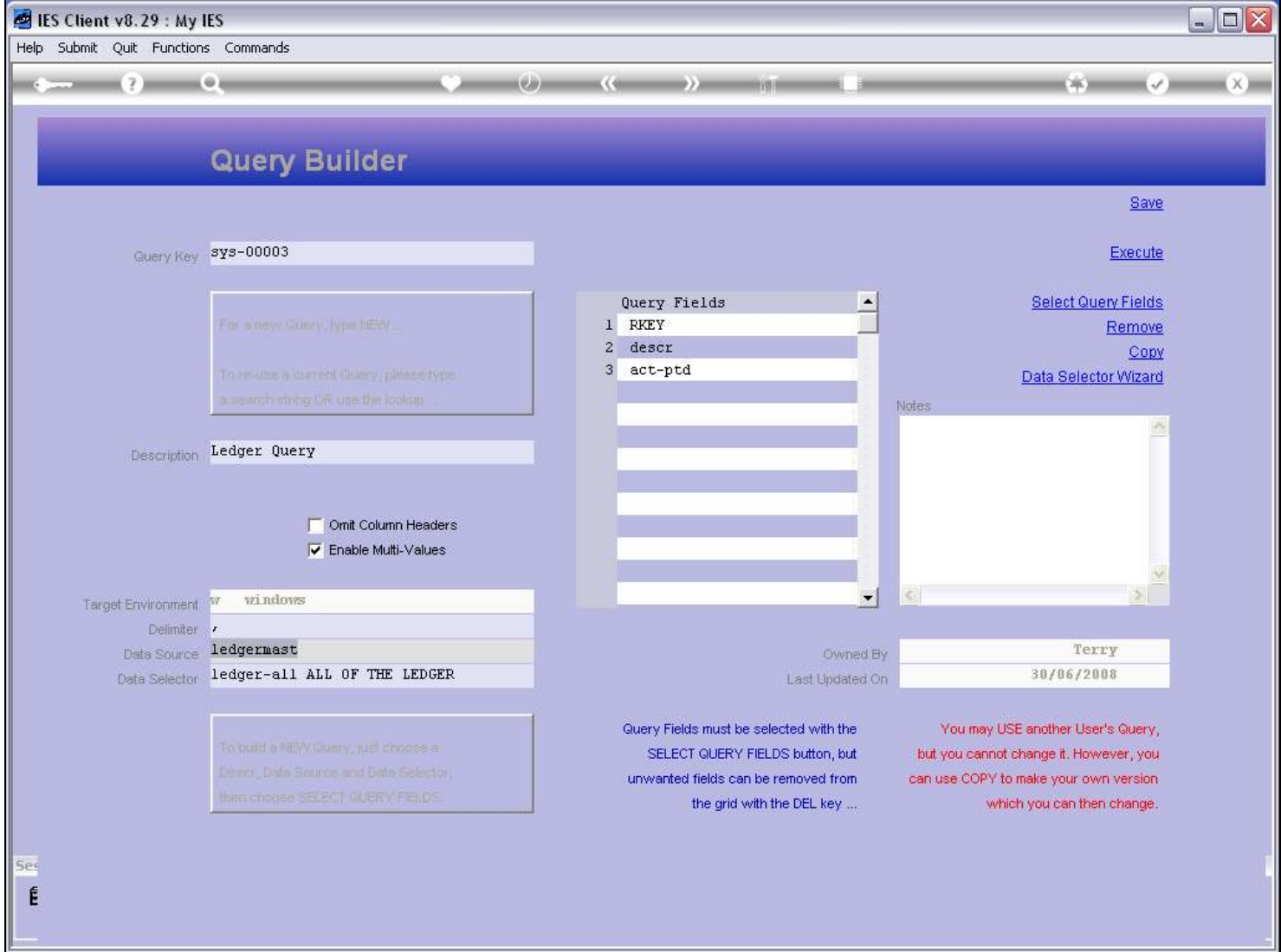

#### Slide 3 - Slide 3

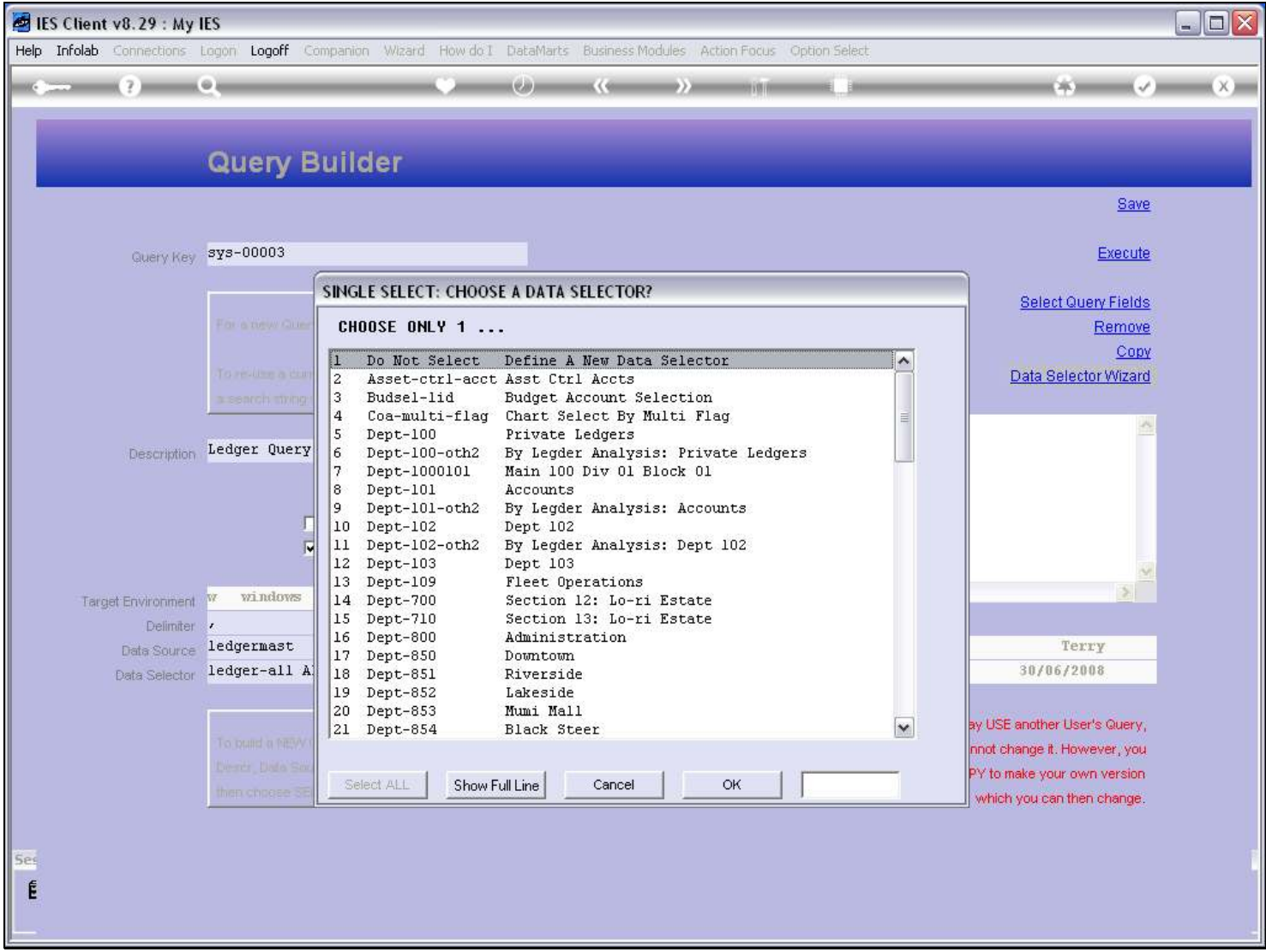

### Slide notes

It offers a list of available Data Selectors for this Data Source, and we can choose which Data Selector to use with the Query.

## Slide 4 - Slide 4

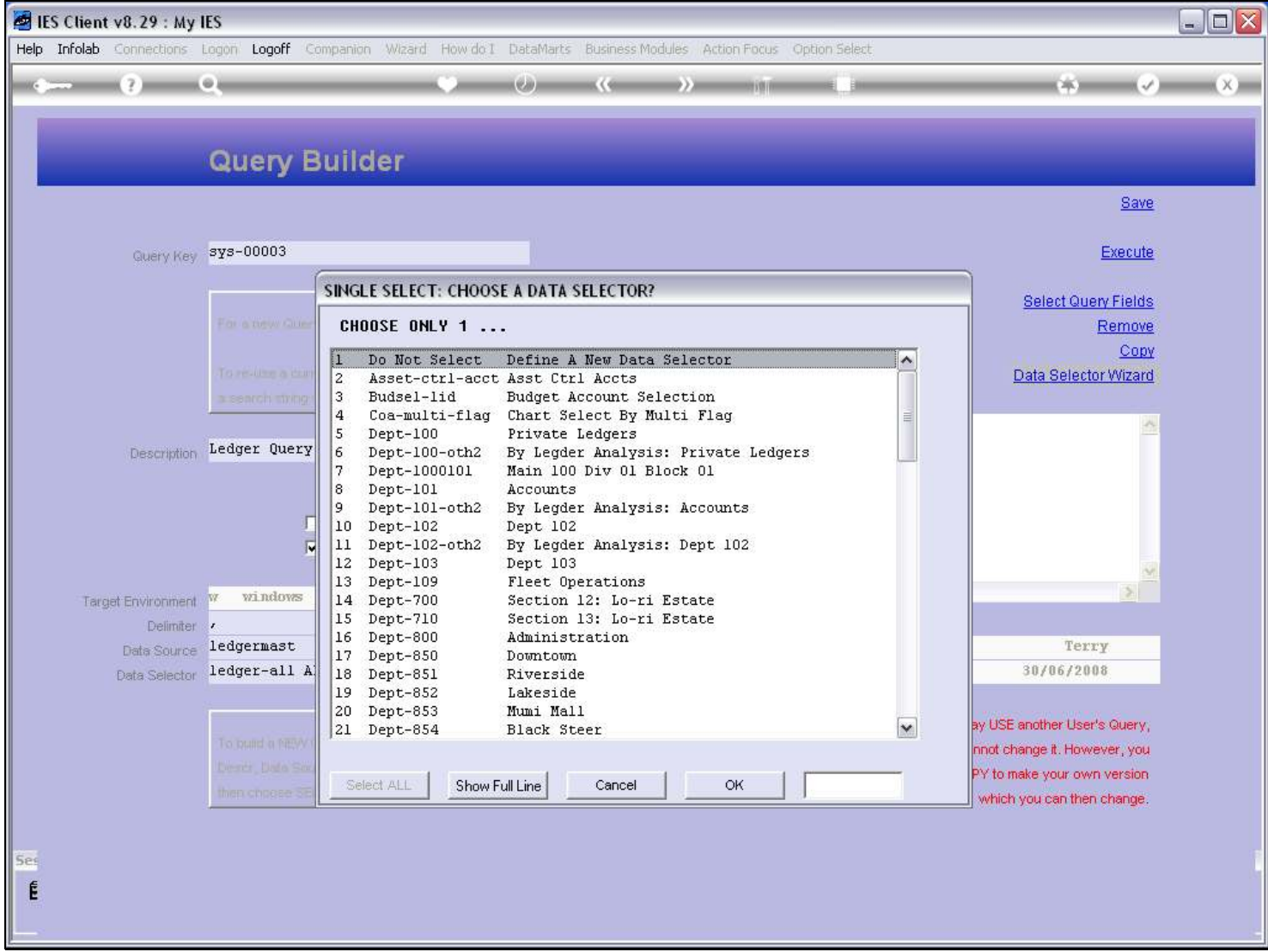

#### Slide 5 - Slide 5

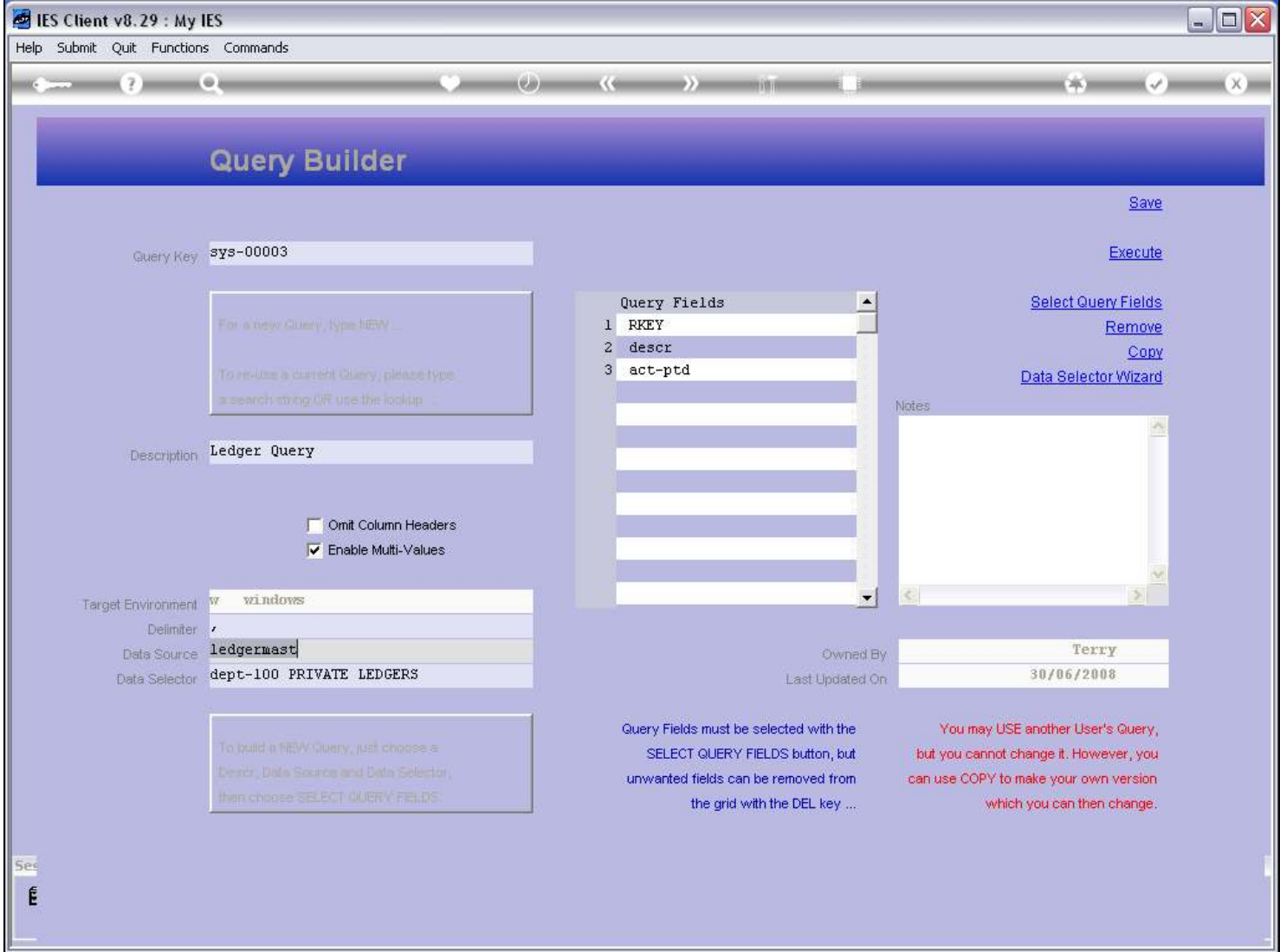

Slide notes

# Slide 6 - Slide 6

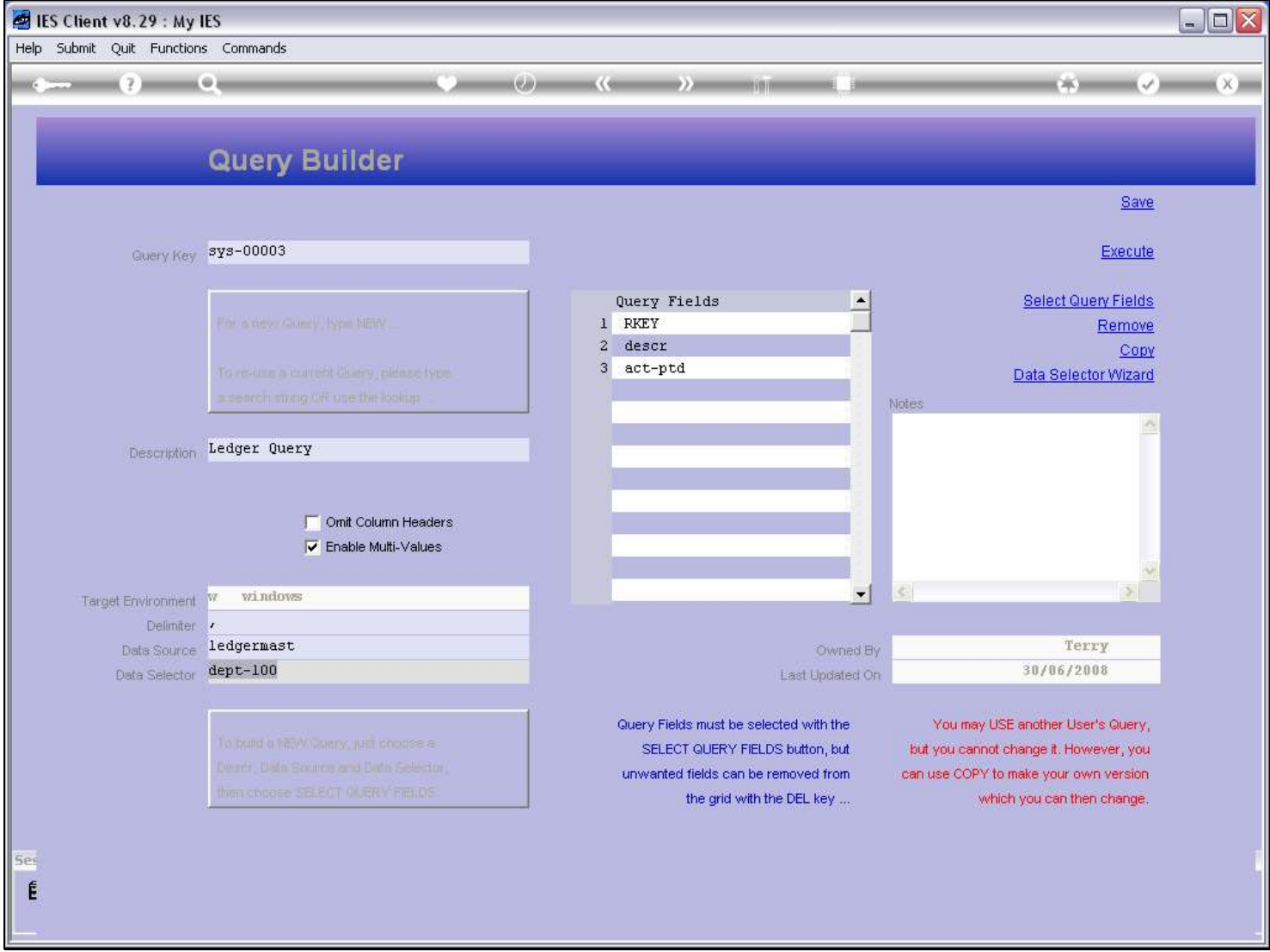

## Slide 7 - Slide 7

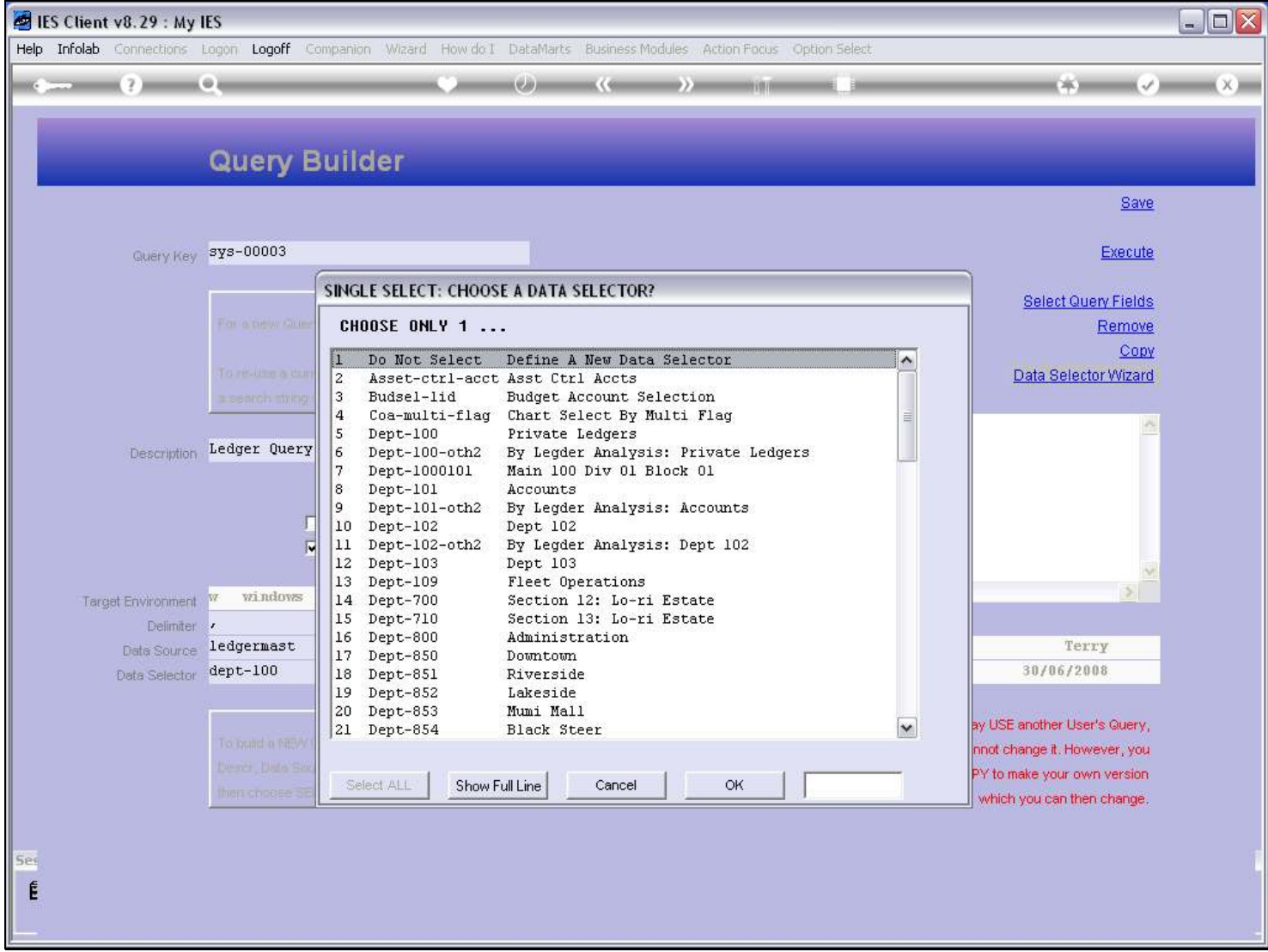

# Slide 8 - Slide 8

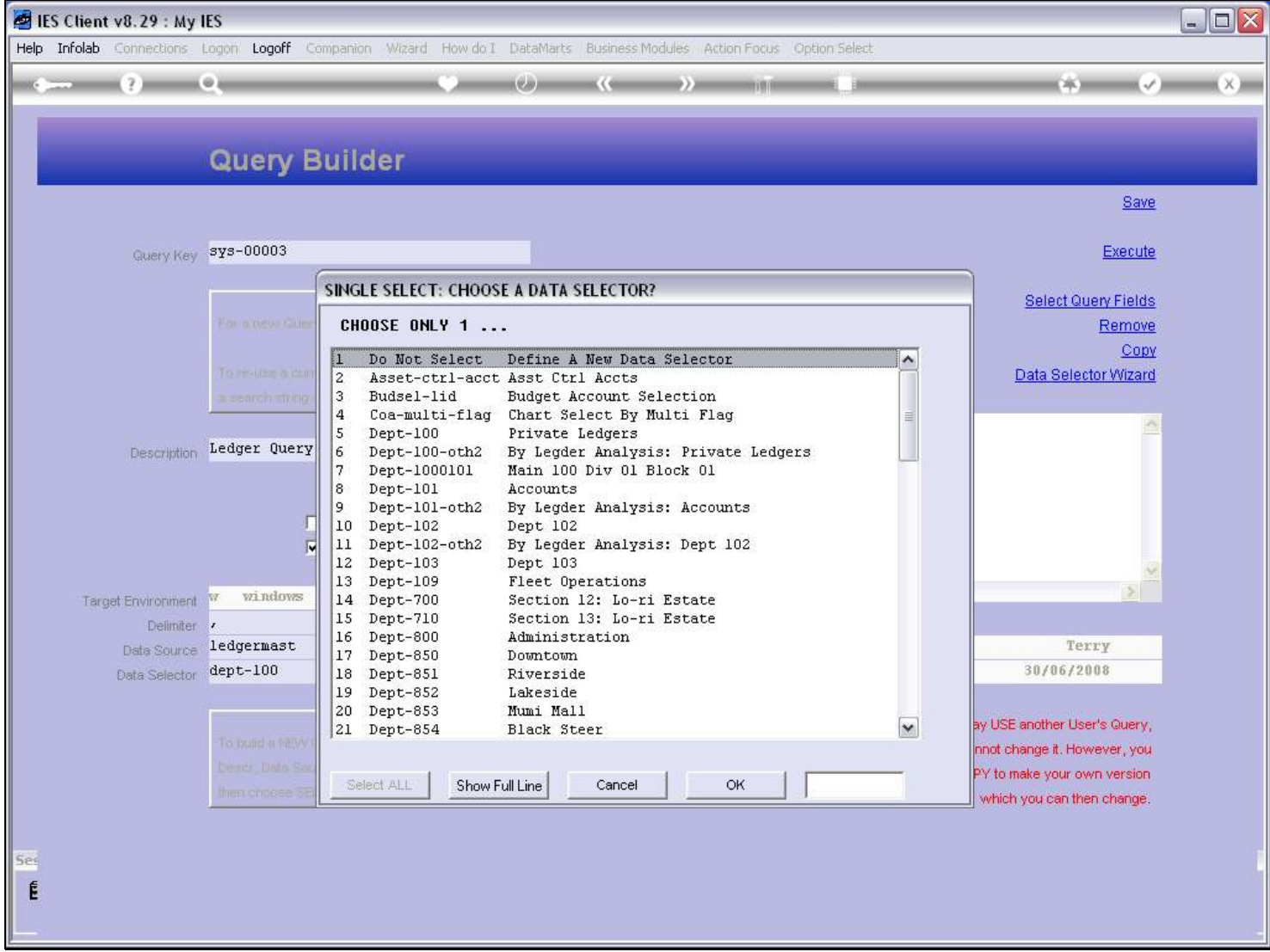

#### Slide 9 - Slide 9

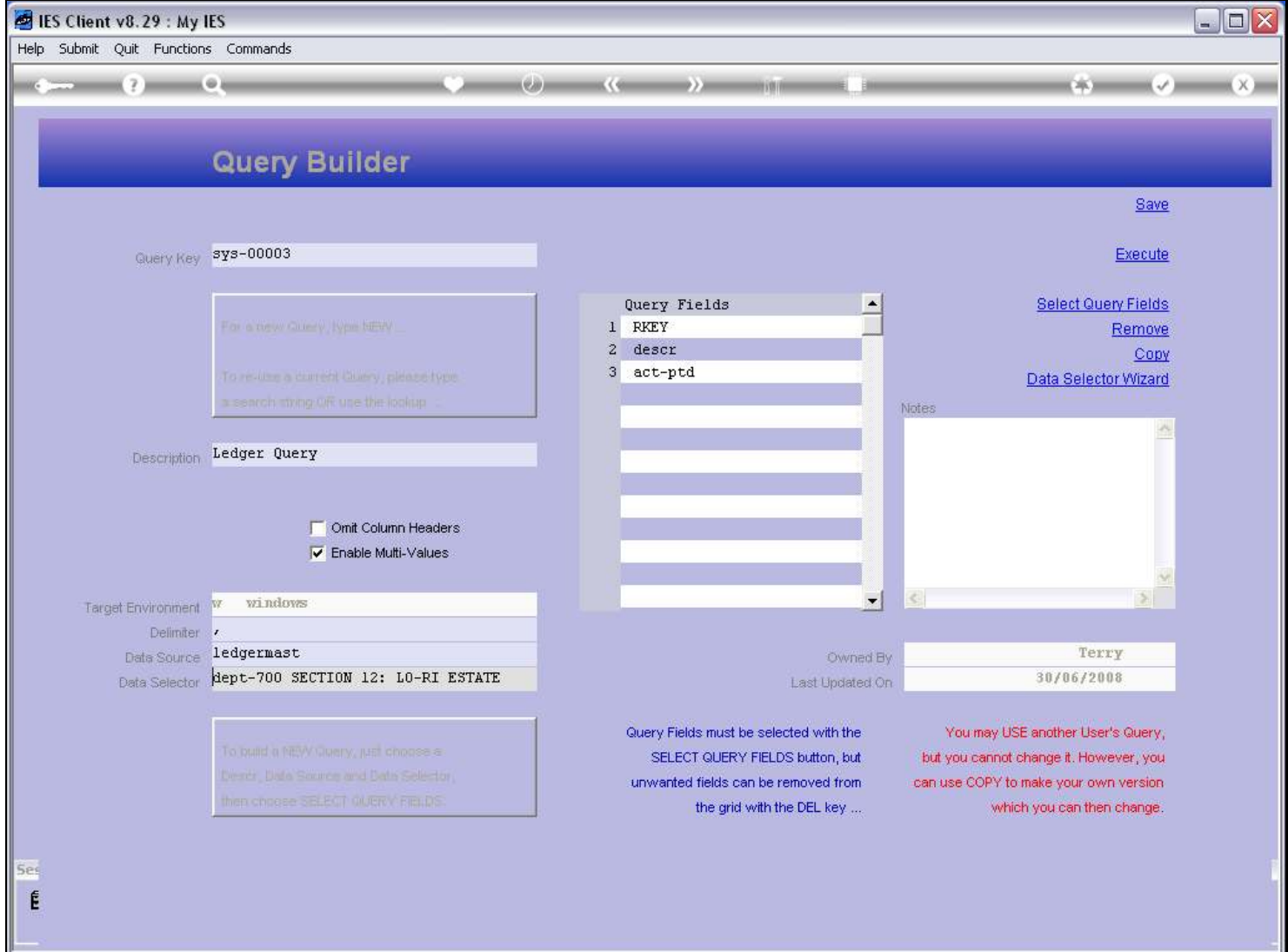

# Slide 10 - Slide 10

| <b>ES Client v8.29: My IES</b> |  |                                     |                           |                                                                                                    |                                           |                            |                                                      |  |                                     |  |                         |                                                              |         | $ \Box$ $\times$ |
|--------------------------------|--|-------------------------------------|---------------------------|----------------------------------------------------------------------------------------------------|-------------------------------------------|----------------------------|------------------------------------------------------|--|-------------------------------------|--|-------------------------|--------------------------------------------------------------|---------|------------------|
|                                |  |                                     |                           | Help Infolab Connections Logon Logoff Companion Wizard How do I DataMarts Business Modules Action Focus Option Select |                                           |                            |                                                      |  |                                     |  |                         |                                                              |         |                  |
|                                |  |                                     | $\circ$                   |                                                                                                    |                                           |                            | 医く宿                                                  |  | 电容时间                                |  |                         | $\sim$ $\sim$ $\sim$ $\sim$                                  |         | (X)              |
|                                |  |                                     |                           | <b>Query Builder</b>                                                                                                  |                                           |                            |                                                      |  |                                     |  |                         |                                                              | Save    |                  |
|                                |  | Query Key sys-00003                 |                           |                                                                                                    |                                           |                            |                                                      |  |                                     |  |                         |                                                              | Execute |                  |
|                                |  |                                     |                           |                                                                                                    | SINGLE SELECT: CHOOSE A DATA SELECTOR?    |                            |                                                      |  |                                     |  |                         |                                                              |         |                  |
|                                |  |                                     | For a new Que-            | CHOOSE ONLY 1                                                                                                    |                                           |                            |                                                      |  |                                     |  |                         | Select Query Fields<br>Remove                                |         |                  |
|                                |  |                                     |                           |                                                                                                    | Do Not Select Define A New Data Selector  |                            |                                                      |  |                                     |  | ۸                       |                                                              | Copy    |                  |
|                                |  |                                     | To resume a com-          | 2                                                                                                    | Asset-ctrl-acct Asst Ctrl Accts           |                            |                                                      |  |                                     |  |                         | Data Selector Wizard                                         |         |                  |
|                                |  |                                     | a search things           | 3<br>Budsel-lid<br>$\overline{4}$                                                                                     | Coa-multi-flag Chart Select By Multi Flag |                            | Budget Account Selection                             |  |                                     |  |                         |                                                              |         |                  |
|                                |  |                                     | Description Ledger Query  | 5<br>$Dept-100$<br>6                                                                                                  | Dept-100-oth2                             |                            | Private Ledgers                                      |  | By Legder Analysis: Private Ledgers |  |                         |                                                              |         |                  |
|                                |  |                                     |                           | 7<br>$Dept-101$<br>8 <sup>°</sup>                                                                                     | Dept-1000101                              | Accounts                   | Main 100 Div 01 Block 01                             |  |                                     |  |                         |                                                              |         |                  |
|                                |  |                                     |                           | 9<br>$Dept-102$<br>10                                                                                                 | Dept-101-oth2                             | Dept 102                   | By Legder Analysis: Accounts                         |  |                                     |  |                         |                                                              |         |                  |
|                                |  |                                     |                           | $ 11\rangle$<br>ы<br> 12 <br>$Dept-103$                                                                               | Dept-102-oth2                             | Dept 103                   | By Legder Analysis: Dept 102                         |  |                                     |  |                         |                                                              |         |                  |
|                                |  |                                     |                           | 13<br>Dept-109                                                                                                    |                                           |                            | Fleet Operations                                     |  |                                     |  |                         |                                                              |         |                  |
|                                |  | Target Environment W<br>Delimiter / | windows                   | 14 Dept-700<br>15 Dept-710                                                                                            |                                           |                            | Section 12: Lo-ri Estate<br>Section 13: Lo-ri Estate |  |                                     |  |                         |                                                              |         |                  |
|                                |  |                                     | Data Source ledgermast    | 16 Dept-800<br>Dept-850<br>17                                                                                         |                                           | Administration<br>Downtown |                                                      |  |                                     |  |                         | Terry                                                        |         |                  |
|                                |  | Data Selector                       | dept-700 SEC              | 18 Dept-851<br>19 Dept-852                                                                                            |                                           | Riverside<br>Lakeside      |                                                      |  |                                     |  |                         | 30/06/2008                                                   |         |                  |
|                                |  |                                     |                           | 20 Dept-853                                                                                                    |                                           | Mumi Mall                  |                                                      |  |                                     |  |                         |                                                              |         |                  |
|                                |  |                                     | To build a http://        | 21 Dept-854                                                                                                    |                                           | Black Steer                |                                                      |  |                                     |  | $\overline{\mathbf{v}}$ | ay USE another User's Query,<br>nnot change it. However, you |         |                  |
|                                |  |                                     | <b>Directly</b> Dista Say | Select ALL                                                                                                    | Show Full Line                            |                            | Cancel                                               |  | <b>OK</b>                           |  |                         | PY to make your own version                                  |         |                  |
|                                |  |                                     | then choose St            |                                                                                                    |                                           |                            |                                                      |  |                                     |  |                         | which you can then change.                                   |         |                  |
|                                |  |                                     |                           |                                                                                                    |                                           |                            |                                                      |  |                                     |  |                         |                                                              |         |                  |
|                                |  |                                     |                           |                                                                                                    |                                           |                            |                                                      |  |                                     |  |                         |                                                              |         |                  |
| É                              |  |                                     |                           |                                                                                                    |                                           |                            |                                                      |  |                                     |  |                         |                                                              |         |                  |
|                                |  |                                     |                           |                                                                                                    |                                           |                            |                                                      |  |                                     |  |                         |                                                              |         |                  |

Slide notes

### Slide 11 - Slide 11

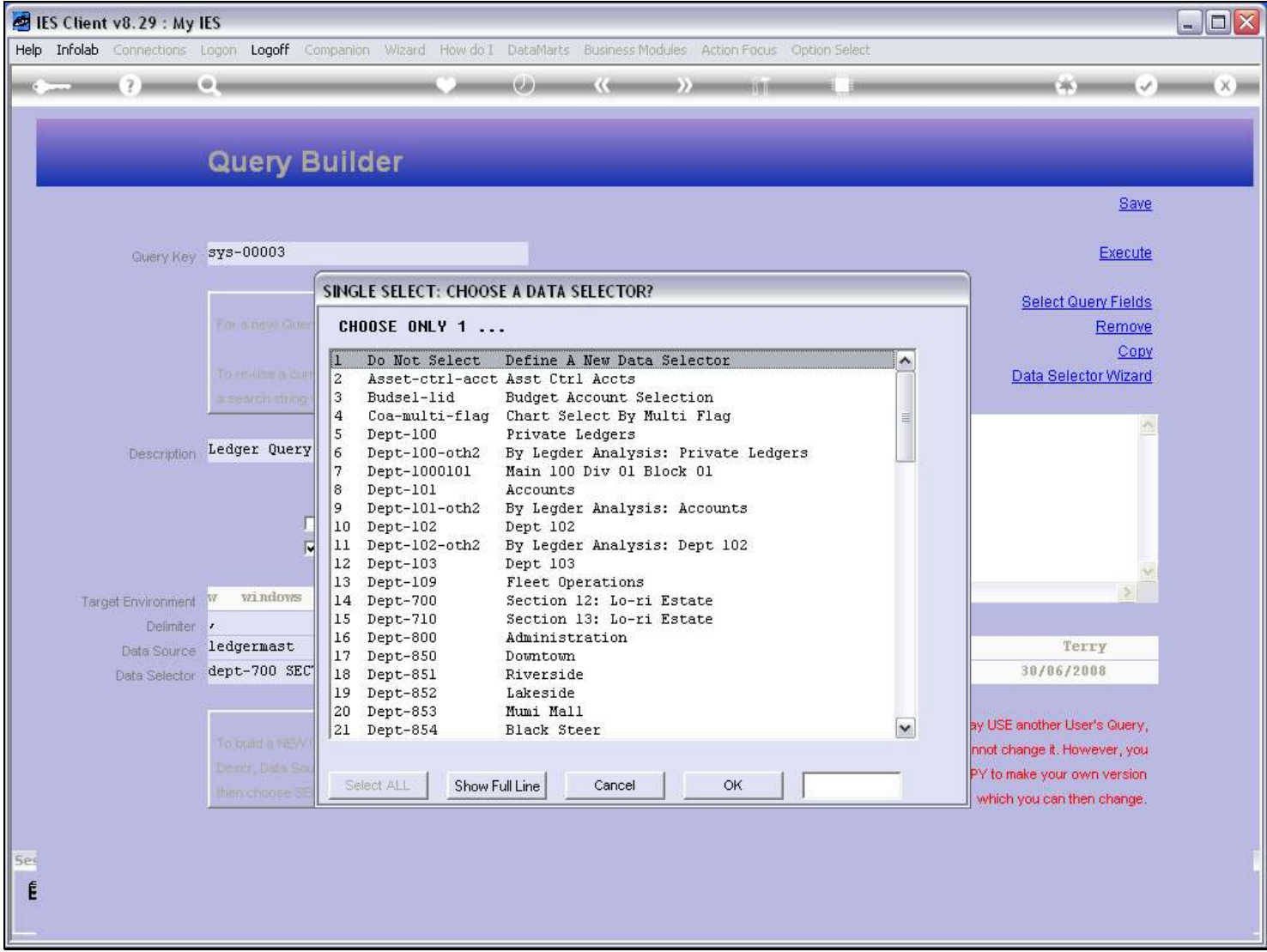

### Slide notes

We can also choose to create a new Data Selector, if no suitable Data Selector already exists.

# Slide 12 - Slide 12

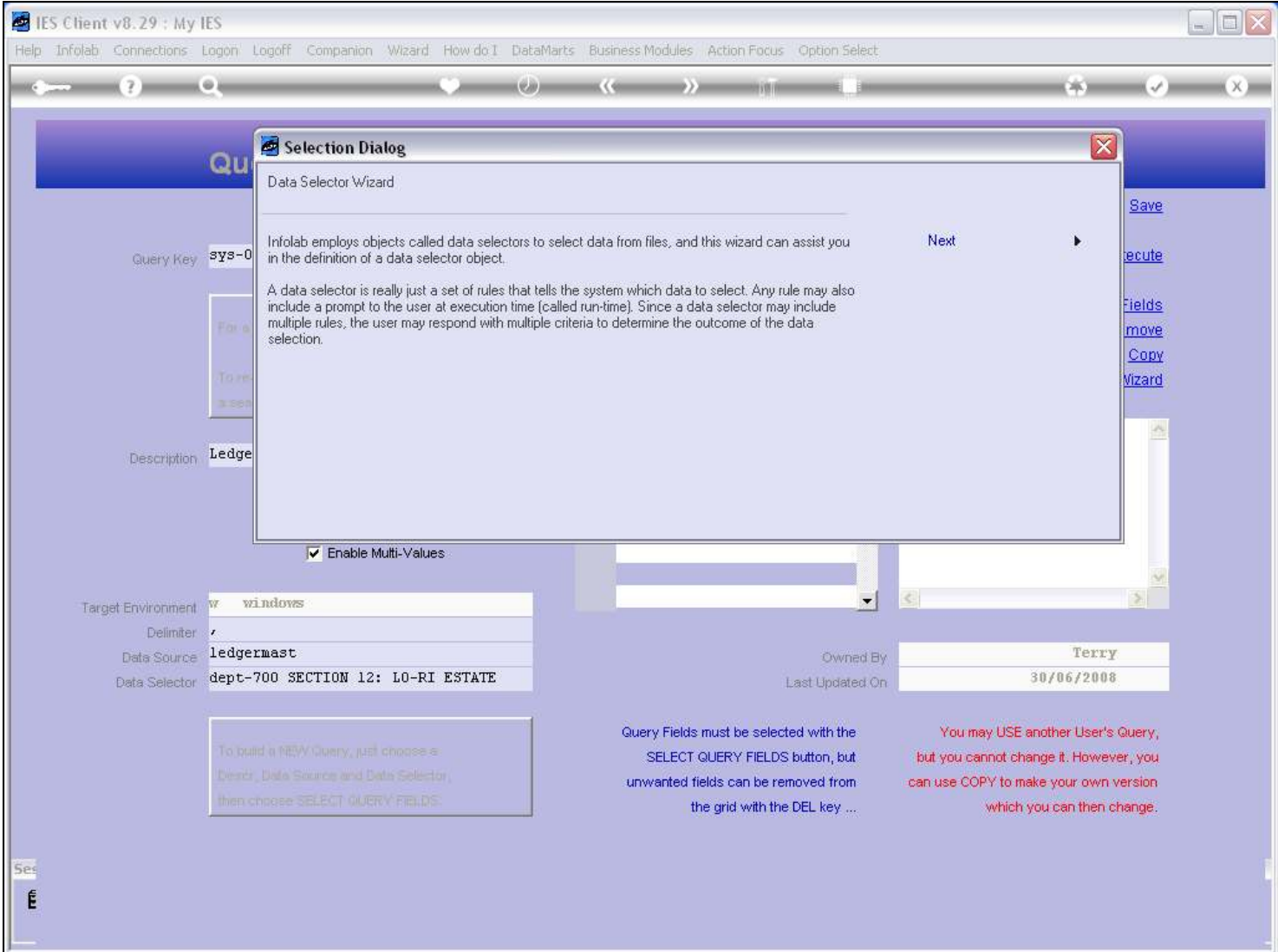

Slide notes

## Slide 13 - Slide 13

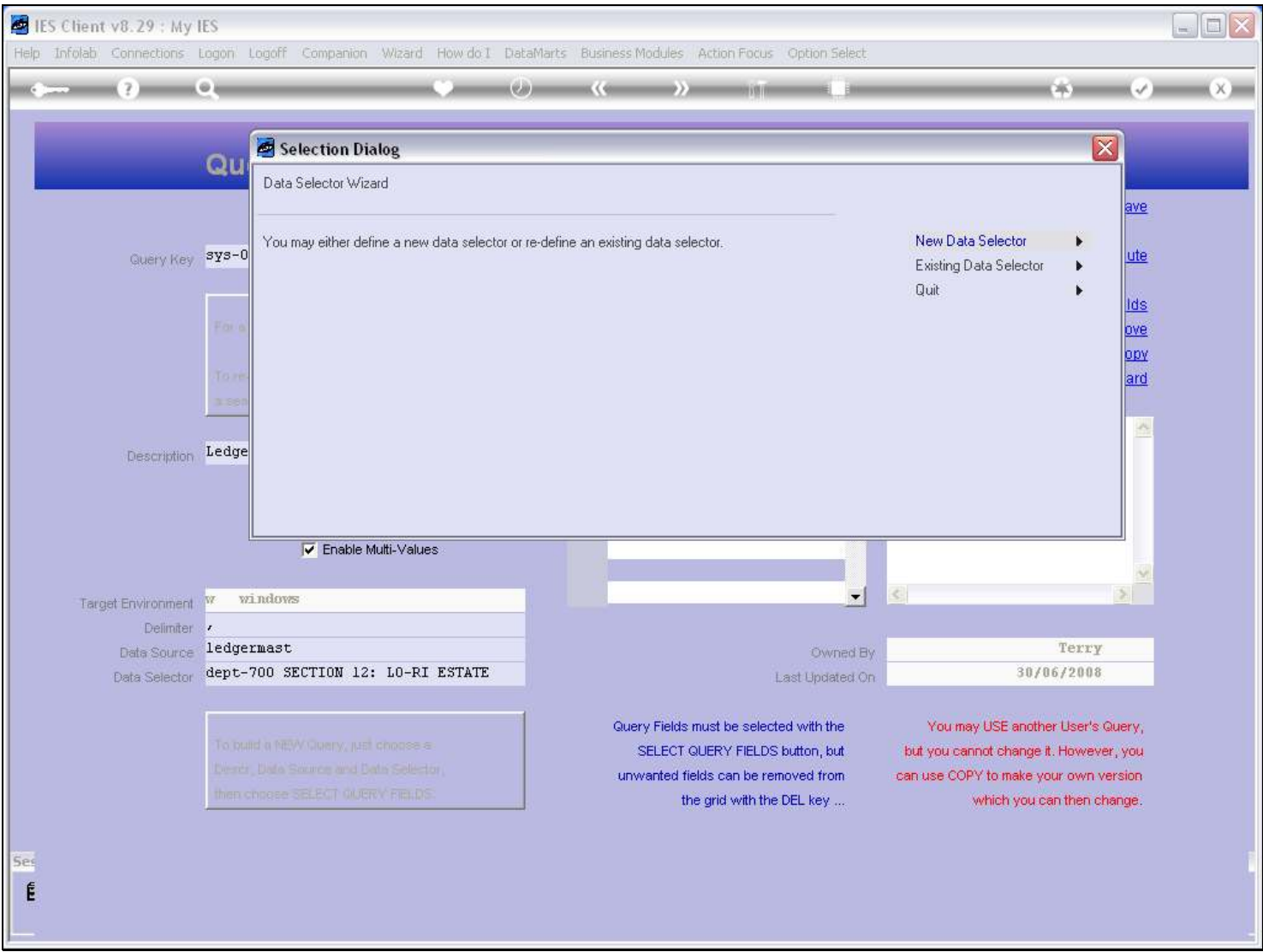

#### Slide notes

However, we must have access to the Menu Option to define new Data Selectors, otherwise it will not be allowed. In this case, we will not show further detail on how to define a new Data Selector, as that is shown in the Data Selector tutorials. Suffice it to know that a new Data Selector can be defined on the fly, if we need to, and if we have access to that Business Objects function.

#### Slide 14 - Slide 14

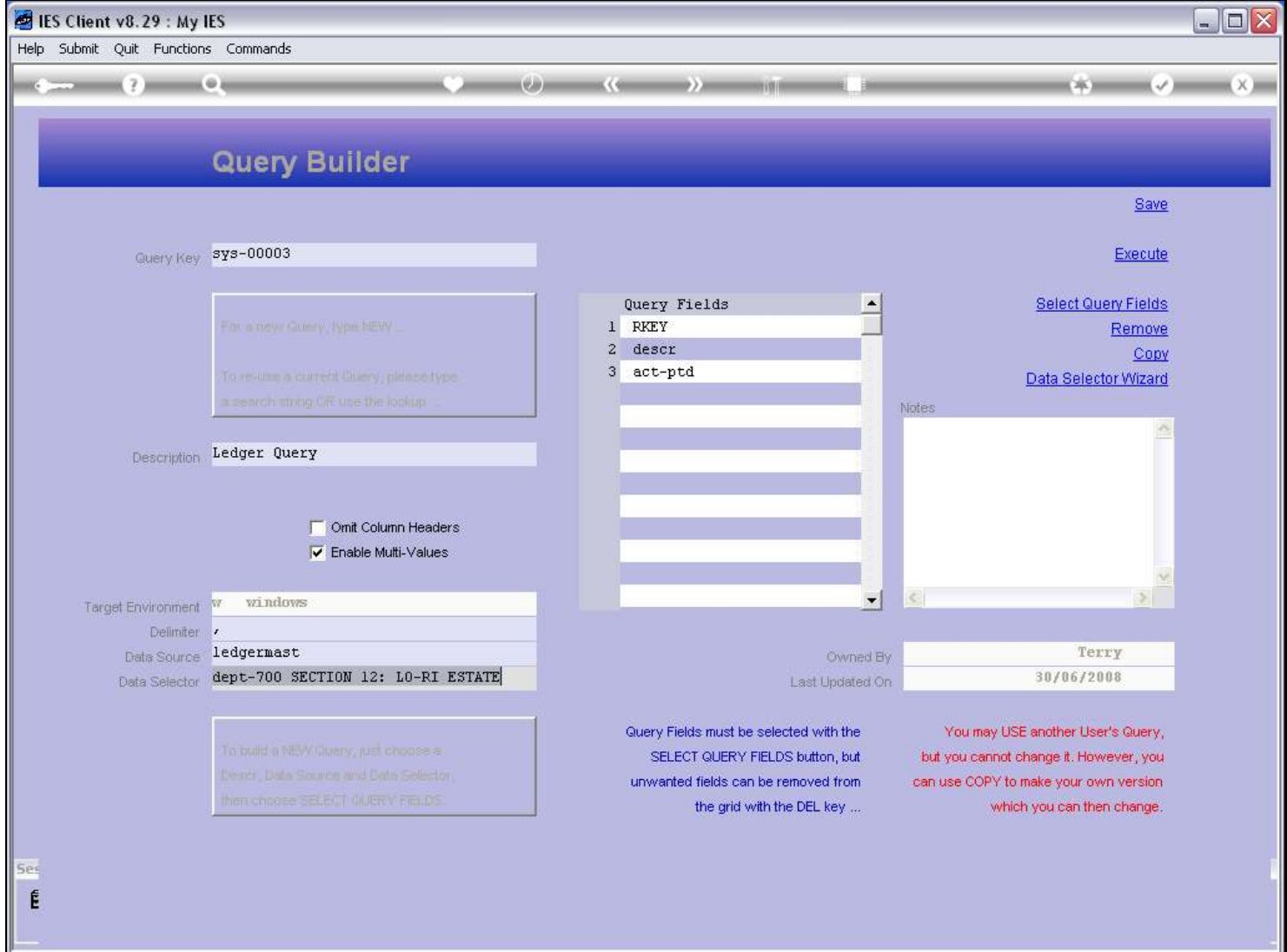

Slide notes